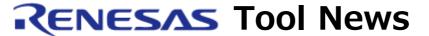

RENESAS TOOL NEWS on December 1, 2005: RSO-HEW-051201D

# A Note on Using the High-performance Embedded Workshop (IDE)

Please take note of the following problem in using the High-performance Embedded Workshop (IDE):

• On displaying an incorrect coverage value in a Statistic column of the Code Coverage window

## 1. Versions Concerned

High-performance Embedded Workshop(\*) V.3.00.01 through V.4.00.03

\* The High-performance Embedded Workshop is bundled with the software products (a C compiler and others) that support it.

To check for the version number of your High-performance Embedded Workshop, open the Help menu and select the About High-performance Embedded Workshop command.

## 2. **Description**

In the Open Coverage dialog box,\*1 type 0x7f4 (2036) or greater as a value of the Coverage Range for display \*2 and press the OK button, and an incorrect value in percentage may be provided in the Statistic column\*3 of the Code Coverage window.

#### NOTES:

- \*1. To open this dialog box, open the View menu and select the Code -> Code Coverage command.
- \*2. To specify the Coverage Range for display, type addresses or file names. For example, if you type 0xffc000 and 0xffc3ff as the beginning and ending addresses of the Coverage Range for display, they specify a size of 1024 (0x400) bytes.
- \*3. To display Statistic columns, right-click an unoccupied area in the left pane of the Code Coverage window; a pop-up menu opens. Then select the Percentage

command from the menu.

#### 3. Conditions

This problem occurs if the product concerned is used together with any of the following software packages:

(1) The emulator software V.1.03 Release 00 or later for the E200F emulator R0E0200F0EMU00

NOTICE: The version V.1.03 Release 00 has supported the Code Coverage window for the first time in this emulator software. And all its versions to be published in future will also support this window.

- (2) All the versions of the emulator software for the E6000H emulator HS0AE5EPH60H that are used for the High-performance Embedded Workshop
- (3) All the versions of the emulator software for the E6000 emulators HS0AE4XEPI61H and HS0AE4EPI61H that are used for the High-performance Embedded Workshop

### 4. Workaround

When specifying the size of the Coverage Range for display in the Code Coverage window by typing addresses, keep the size 2036 bytes or less.

Otherwise, divide the range into two or more so that the size of the Coverage Range for display per Code Coverage window will become 2036 bytes or less.

If you specify the size greater than 2036 bytes by typing file names there is no circumvention. In this case, use the method of typing addresses described above, instead of typing file names.

# 5. Schedule of Fixing the Problem

We plan to fix this problem in the next release of the product.

#### [Disclaimer]

The past news contents have been based on information at the time of publication. Now changed or invalid information may be included. The URLs in the Tool News also may be subject to change or become invalid without prior notice.

© 2010-2016 Renesas Electronics Corporation. All rights reserved.